## 知 ACG1000-AK230本地WEB认证不弹认证界面解决方法

[认证](https://zhiliao.h3c.com/questions/catesDis/405) **[刘嘉炜](https://zhiliao.h3c.com/User/other/364)** 2019-04-03 发表

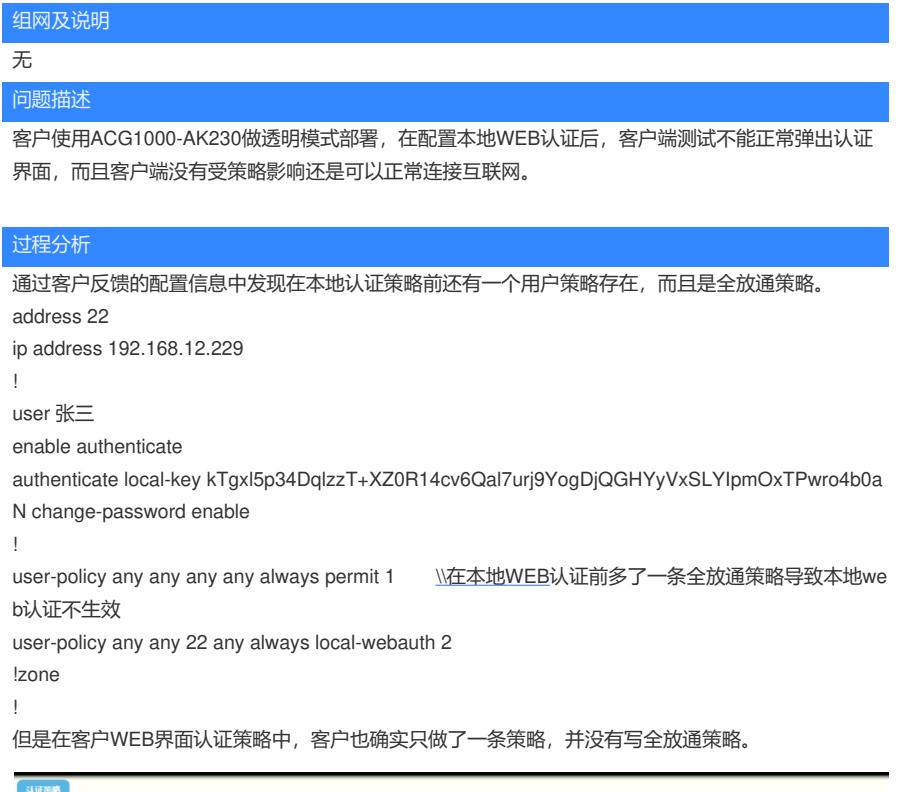

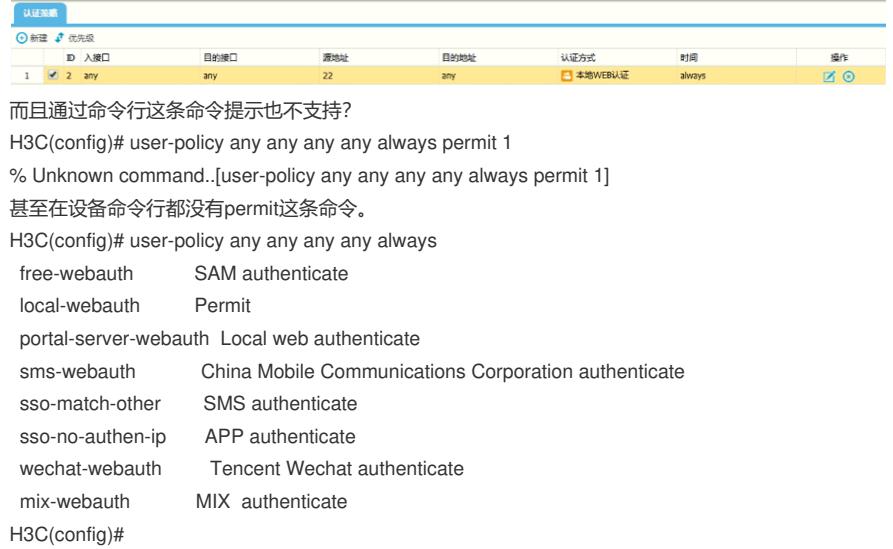

## 解决方法

这条策略怀疑是ACG系统问题错误加入的,在命令行删除该命令后终端客户弹出认证界面。 删除方法: H3C> enable H3C# configure terminal H3C(config)# no user-policy 1